## IBM Business Monitor **Version 8.5.5**

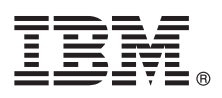

# **Schnelleinstieg**

*Einstieg in die Installation und Konfiguration von IBM Business Monitor V8.5.5.*

**Landessprachliche Version:** Wenn Sie diesen Leitfaden für den Schnelleinstieg in anderen Sprachen abrufen möchten, drucken Sie die PDF-Datei in Ihrer Sprache auf der CD für den Schnelleinstieg aus.

### **Produktübersicht**

IBM® Business Monitor ist eine umfassendes BAM-Softwareprodukt (Business Activity Monitoring) zur Überwachung von Geschäftsaktivitäten und liefert eine aktuelle Sicht in Echtzeit über die betriebliche Leistung und Performance in Ihrem Geschäft. Personalisierte Business-Dashboards zeigen den aktuellen Status Ihres Geschäfts an und benachrichtigen Sie, wenn vordefinierten Geschäftssituationen erkannt werden. Mit den Dashboards können Sie darüber hinaus KPIs (Key Performance Indicators, wesentliche Leistungsindikatoren) sehen, die Ergebnisse über einen bestimmten Zeitraum zusammenfassen und so Informationen zur Trendermittlung und Angebotsprognosen liefern. Außerdem sehen Sie ausgereifte Berichte auf der Basis der integrierten Cognos Business Intelligence-Technologie. Die Ereignisse und Daten, die die Informationen für diese Dashboards liefern, können über verschiedene Quellen gesteuert werden, darunter u. a.: IBM Business Process Manager (BPM), IBM Web-Sphere Operational Decision Management und WebSphere Message Broker. Darüber hinaus können Sie mithilfe von Adaptern Ereignisse aus zusätzlichen Quellen (wie beispielsweise SAP) erfassen.

#### **1 Schritt 1: Auf die Software und die Dokumentation zugreifen**

Wenn Sie das Produkt von Passport Advantage heruntergeladen haben, führen Sie die Anweisungen im [Downloaddokument](http://www.ibm.com/support/docview.wss?uid=swg24037207) [\(http://www.ibm.com/support/docview.wss?uid=swg24037207\)](http://www.ibm.com/support/docview.wss?uid=swg24037207) aus.

Dieses Produktangebot umfasst die folgenden Komponenten:

- v CD für den Schnelleinstieg
- IBM Business Monitor V8.5.5

Darüber hinaus sind die folgenden zusätzlichen Softwareprodukte im Paket enthalten:

- IBM DB2 Enterprise Server Edition V10.5
- IBM DB2 Workgroup Server Edition V10.5
- IBM DB2 Express Edition V10.1
- IBM WebSphere Application Server Network Deployment V8.5.5.2
- IBM Cognos Business Intelligence V10.2.1
- IBM Integration Designer V8.5.5
- IBM Integration Designer V8.5.5-Testumgebung (optional)

Setzen Sie Business Monitor für Ihr Produktionssystem ein. Verwenden Sie die Serverlaufzeitumgebung von Business Monitor, die in der IBM Integration Designer V8.5.5-Testumgebung enthalten ist, zum Testen und für die Entwicklung.

Die Produktdokumentation, die auch Installationsanweisungen beinhaltet, finden Sie im Abschnitt *IBM Business Monitor* in der Dokumentation zu [IBM BPM V8.5.5](http://www.ibm.com/support/knowledgecenter/SSFPJS_8.5.5/) [\(http://www.ibm.com/support/knowledgecenter/SSFPJS\\_8.5.5/\)](http://www.ibm.com/support/knowledgecenter/SSFPJS_8.5.5/).

Eine vollständige Dokumentation finden Sie in der Bibliothek zu [Business Monitor](http://www.ibm.com/software/integration/business-monitor/library/) [\(http://www.ibm.com/software/](http://www.ibm.com/software/integration/business-monitor/library/) [integration/business-monitor/library/\)](http://www.ibm.com/software/integration/business-monitor/library/).

Die Releaseinformationen finden Sie auf der Website [Support](http://www.ibm.com/support/docview.wss?uid=swg27041630) [\(http://www.ibm.com/support/](http://www.ibm.com/support/docview.wss?uid=swg27041630) [docview.wss?uid=swg27041630\)](http://www.ibm.com/support/docview.wss?uid=swg27041630).

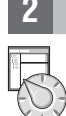

 $\odot$ 

### **2 Schritt 2: Hardware- und Systemkonfiguration bewerten**

Sie können Business Monitor in vielen verschiedenen Konfigurationen einsetzen. Weitere Informationen finden Sie in *Installation von IBM Business Monitor planen* im Abschnitt *IBM Business Monitor* der Dokumentation zu [IBM BPM V8.5.5](http://www.ibm.com/support/knowledgecenter/SSFPJS_8.5.5/) [\(http://](http://www.ibm.com/support/knowledgecenter/SSFPJS_8.5.5/) [www.ibm.com/support/knowledgecenter/SSFPJS\\_8.5.5/\)](http://www.ibm.com/support/knowledgecenter/SSFPJS_8.5.5/). Lesen Sie die Produktlizenz und stellen Sie sicher, dass Sie über die erforderlichen Berechtigungen für Ihre Topologie verfügen. Machen Sie sich außerdem mit den Nutzungsbeschränkungen für alle Softwarekomponenten im Lieferumfang des Produkts vertraut.

Informationen zu den Systemvoraussetzungen finden Sie in [IBM Business Monitor - Detaillierte Systemvoraussetzungen](http://www.ibm.com/support/docview.wss?uid=swg27008414) [\(http://www.ibm.com/support/docview.wss?uid=swg27008414\)](http://www.ibm.com/support/docview.wss?uid=swg27008414).

#### **3 Schritt 3: IBM Business Monitor installieren**

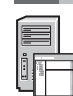

Für eine Standardinstallation von Business Monitor auf Ihren Entwicklungs- und Produktionssystemen führen Sie die folgenden Schritte aus:

- 1. Besorgen Sie sich die komprimierten Dateien von den DVDs oder den heruntergeladenen Images, und extrahieren Sie dann alle Dateien aus den komprimierten Dateien in der gleichen Position auf Ihrer Festplatte. Sie werden möglicherweise dazu aufgefordert, Verzeichnisse zu überschreiben.
- 2. Starten Sie das Business Monitor-Installationsprogramm:
	- v Unter Microsoft Windows: Führen Sie launchpad64.exe im Stammverzeichnis aus.
	- v Führen Sie unter AIX, Linux und Solaris die Datei launchpad.sh im Root-Verzeichnis aus.
- 3. Überprüfen Sie die Informationen in den verschiedenen Anzeigen des Launchpads.
- 4. Befolgen Sie die Anweisungen zur Installation von Business Monitor.

Detaillierte Installationsanweisungen finden Sie im Installationsabschnitt zu *IBM Business Monitor* in der Dokumentation zu [IBM BPM V8.5.5](http://www.ibm.com/support/knowledgecenter/SSFPJS_8.5.5/) [\(http://www.ibm.com/support/knowledgecenter/SSFPJS\\_8.5.5/\)](http://www.ibm.com/support/knowledgecenter/SSFPJS_8.5.5/).

#### **Weitere Informationen**

**?** Weitere Ressourcen sind über die folgenden Links verfügbar:

- v [IBM Integration Designer-Informationen](http://www.ibm.com/software/integration/designer/) [\(http://www.ibm.com/software/integration/designer/\)](http://www.ibm.com/software/integration/designer/)
- v [IBM Business Monitor](http://www.ibm.com/software/integration/business-monitor/library/) [\(http://www.ibm.com/software/integration/business-monitor/library/\)](http://www.ibm.com/software/integration/business-monitor/library/)
- v [Support-Informationen](http://www.ibm.com/support/entry/portal/Overview/Software/WebSphere/WebSphere_Business_Monitor) [\(http://www.ibm.com/support/entry/portal/Overview/Software/WebSphere/](http://www.ibm.com/support/entry/portal/Overview/Software/WebSphere/WebSphere_Business_Monitor) [WebSphere\\_Business\\_Monitor\)](http://www.ibm.com/support/entry/portal/Overview/Software/WebSphere/WebSphere_Business_Monitor)

IBM Business Monitor V8.5.5 Licensed Materials - Property of IBM. © Copyright IBM Corp. 2000, 2014. Copyright IBM Deutschland GmbH 2000, 2014.

IBM, das IBM Logo, ibm.com, AIX, Cognos, DB2, Passport Advantage und WebSphere sind Marken oder eingetragene Marken der International Business Machines Corporation in den USA und/oder anderen Ländern.

Linux ist eine eingetragene Marke von Linus Torvalds in den USA und/oder anderen Ländern. Microsoft und Windows sind Marken von Microsoft Corporation in den USA und/oder anderen Ländern. Weitere Produkt- oder Servicenamen können Marken von IBM oder anderen Herstellern sein. Eine aktuelle Liste der IBM Marken finden Sie auf der Webseite ["Copyright and trademark information"](http://www.ibm.com/legal/copytrade.shtml) [\(www.ibm.com/legal/copytrade.shtml\)](http://www.ibm.com/legal/copytrade.shtml).

Teilenummer: CF45AML

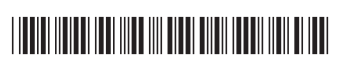